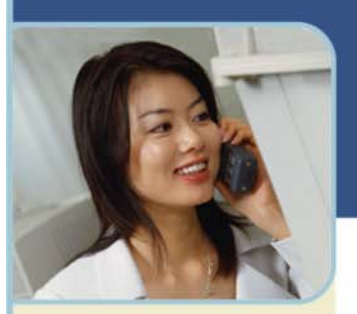

## BroadData Reservationless Audio **Conferencing User Guide**

BroadData Reservationless Conferencing provides an on-demand audio conferencing solution allowing you to initiate conference calls 24x7x365 without the need to make a reservation or rely on an operator.

## **Starting a Reservationless Conference Call**

- 1 Give your participants the date and time of your conference call, your dial-in number(s), conference code and security passcode (if this option is enabled).
- 2 At the specified time, dial your Reservationless Conferencing dial-in number.
- 3 When prompted, enter your Conference Code followed by #.
- 4 When prompted, press \* to identify yourself as the Leader, then enter your Leader PIN followed by #.
- 5 Press 1 to begin your conference or press 2 to change your default conference options.
- 6 If the Security Passcode option is enabled you will be prompted to enter the Passcode at this time.

## **Joining a Reservationless Conference Call**

- 1 At the specified time, dial the Reservationless Conferencing Dial-In Number provided by the Leader.
- 2 When prompted, enter the Leader's Conference Code followed by #.

## **Telephone Keypad Commands**

Control your conference call with a touch of a button on your telephone keypad.

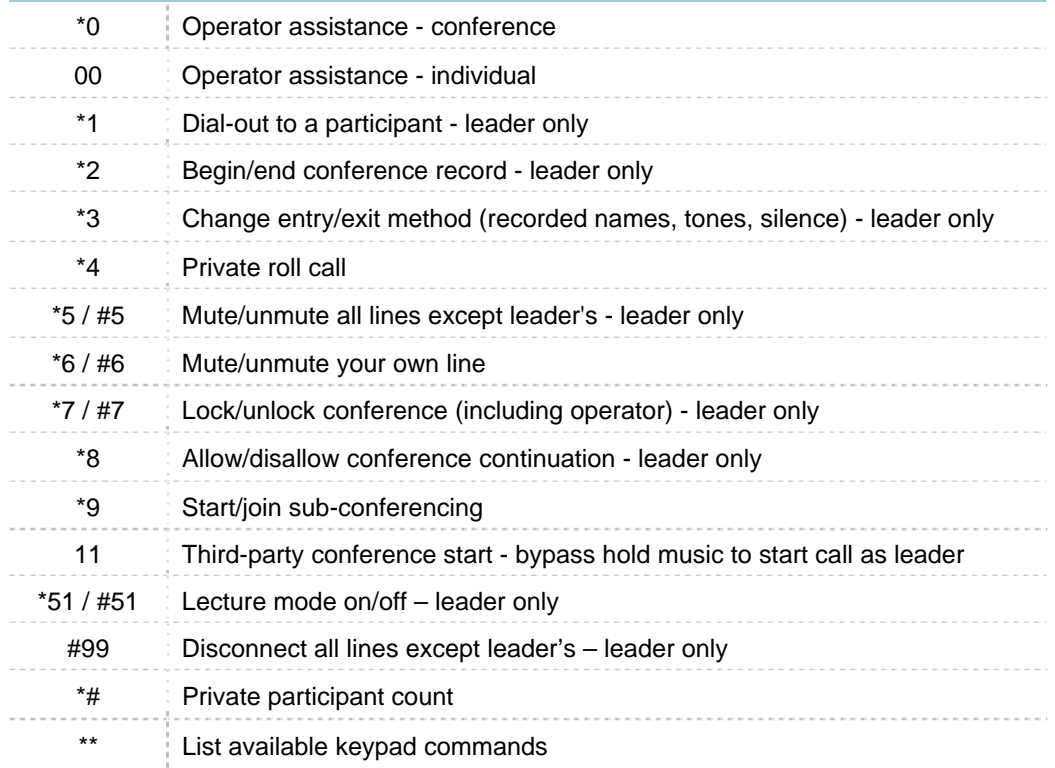

Please Note: All of the above commands may not be enabled on your account.